## **Calliope mini (online)**

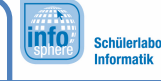

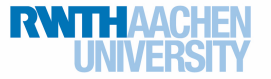

Herausforderung 2 – Botschaften

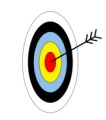

Nach der Bearbeitung dieses Arbeitsblatts könnt ihr den Calliope mini eine Botschaft anzeigen lassen.

Die erste Herausforderung habt ihr gemeistert: Der Simulator des Calliope mini zeigt beim Start ein Herz, und anschließend blinkt dauerhaft ein lachendes Gesicht. Jetzt soll der Calliope mini nach jedem aufblinkenden Gesicht auch noch einen Text anzeigen.

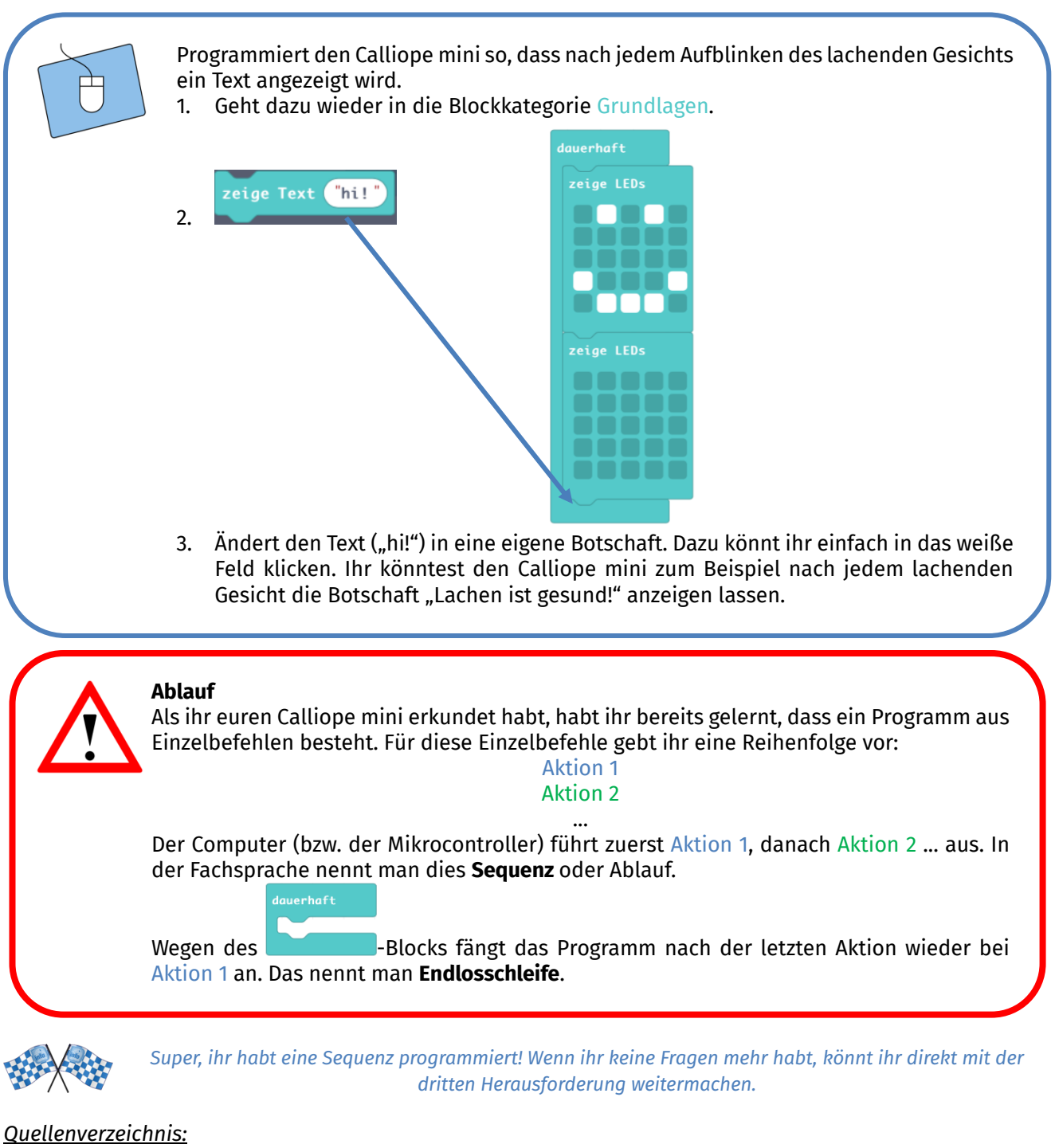

**Programmierblöcke** *– Quelle: Screenshots des MakeCode-Editors (https://makecode.calliope.cc/)* **0, A, D, Sexter** angefertigt vom InfoSphere-Team

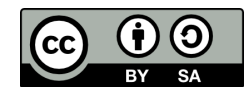